# RPi Retro Arcade Setup

### Hardware installation

The XC9064 and XC9062 arcade machines work in a similar fashion in terms of hardware setup. You must use a bootable Raspberry PI (XC9001) and mount it inside of the case.

Both units have an IDE connector available, which provides pin-outs for the button and joysticks on the console. Connect the IDE connector so that the tab is facing into the centre of the pi, as shown below:

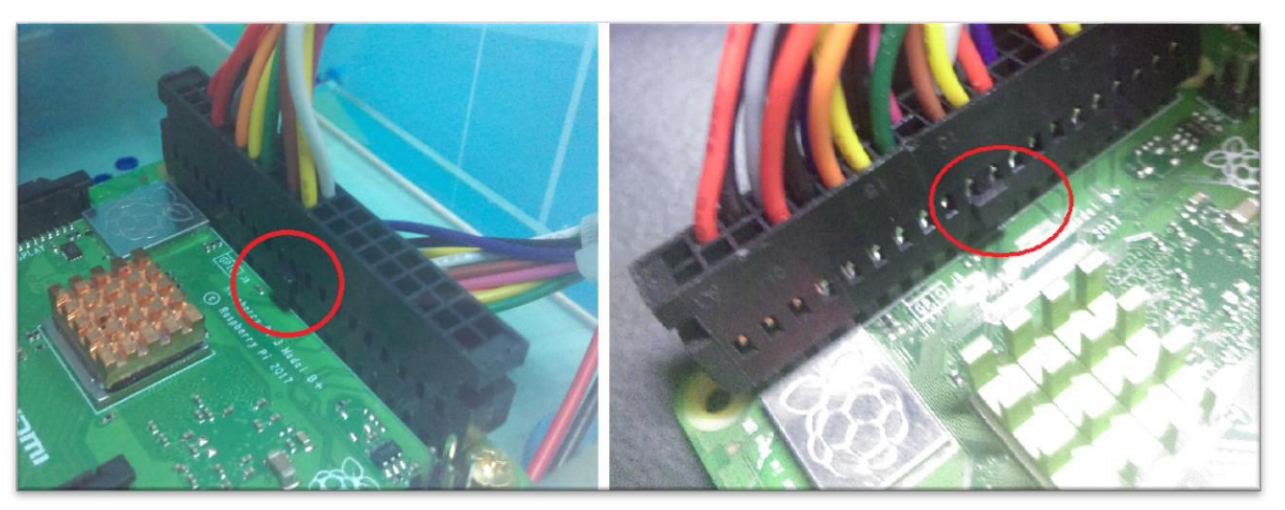

Once connected and booted up, you can navigate to the terminal to install the required gpio drivers.

In RetroPie, you can do this by pressing the **Ctrl**-**Alt** and **F4** key; this changes view to a virtual terminal window, which you can run 'emulationstation' to go back to RetroPie.

## Installing software (internet connectivity required)

The latest version of GPIONext can be found here:

#### https://github.com/mholgatem/GPIOnext/

This is a collection of python scripts hosted on github. You can install by following these simple commands once you have connected to the internet:

```
sudo apt update
sudo apt install git python3-dev -y
git clone https://github.com/mholgatem/GPIOnext.git
cd GPIOnext
sudo chmod +x *
sudo ./install.sh
```
When you run the install script; it will then ask you if you want to configure a joystick now, which you can do; make player 1 as joystick 1 (and for XC9062, make player 2 as joystick 2 by running gpionext config again). The button presses won't matter, as you will have to re-configure from within Retropie by going to the Start Menu and pressing "Input Configuration."

 www.jaycar.com.au www.jaycar.co.nz techstore@jaycar.com.au techstore@jaycar.co.nz 1800 022 888 0800 452 922 Page **1** of **2**

Australia New Zealand

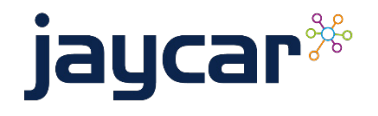

XC9062 XC9064 XC9062 XC906 19062X 6906-

# RPi Retro Arcade Setup

### Raspberry Pi Motherboard Differences

See below to see differences between the Raspberry Pi 3 & 4 interfaces. The areas marked in red highlight the differences between the motherboards.

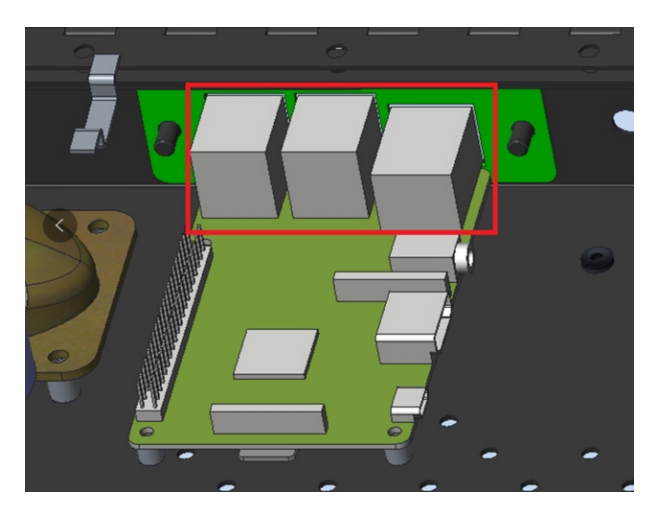

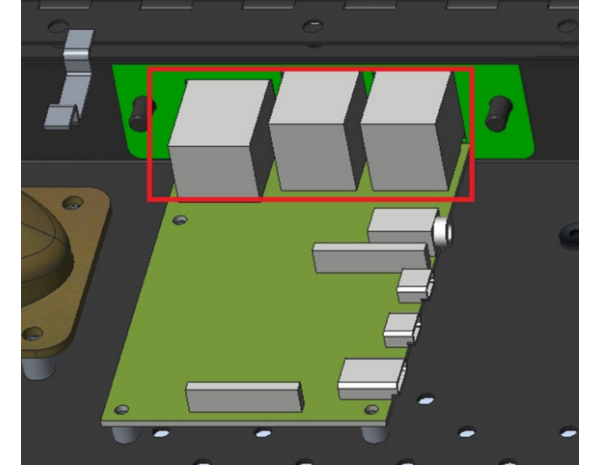

Raspberry Pi 3 Motherboard

Raspberry Pi 4B Motherboard

Be mindful of the version of Raspberry Pi Motherboard, when installing into the Arcade Setup. Simply detach and adjust the green bezel in accordance to what is needed as seen in the image below.

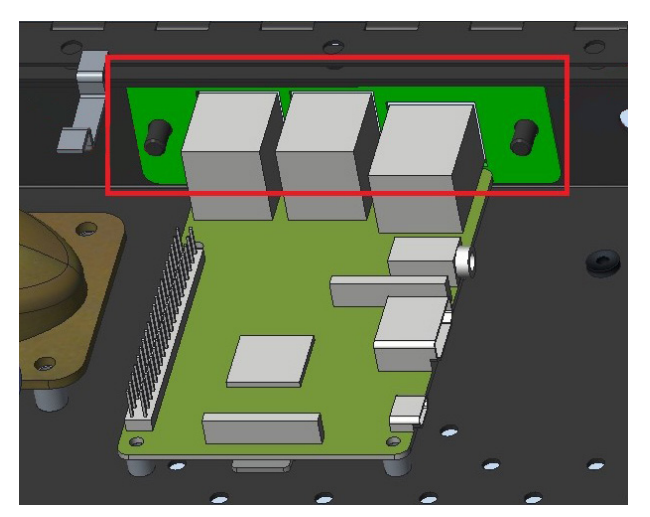

Green bezel highlighted in Red.

Australia www.jaycar.com.au techstore@jaycar.com.au 1800 022 888

New Zealand www.jaycar.co.nz techstore@jaycar.co.nz 0800 452 922

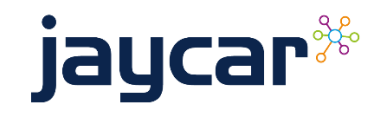

Page 2 of 2